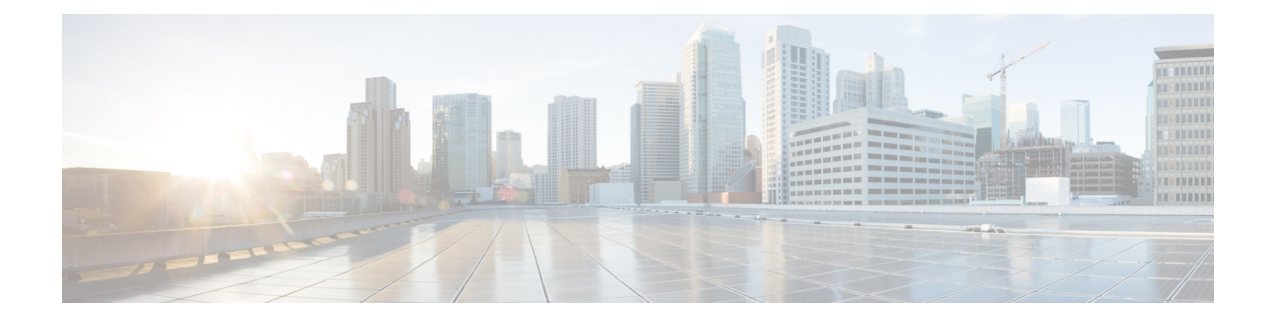

# **cnBNG Installation and Configuration**

- Feature [Summary](#page-0-0) and Revision History, on page 1
- Feature [Description,](#page-1-0) on page 2
- Installing cnBNG and [Accessing](#page-2-0) BNG Ops Center, on page 3
- [Mapping](#page-40-0) Pods with Node Labels, on page 41
- High [Availability](#page-41-0) Support on BareMetal Server, on page 42
- cnBNG CNF [Deployment](#page-41-1) on AIO BareMetal Server, on page 42

# <span id="page-0-0"></span>**Feature Summary and Revision History**

# **Summary Data**

### **Table 1: Summary Data**

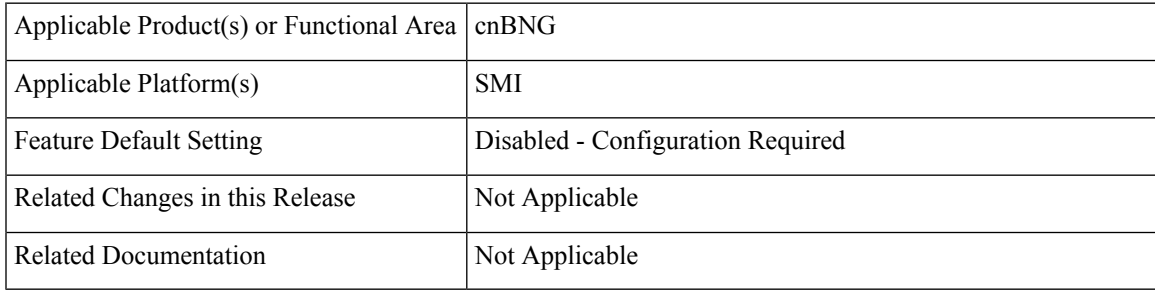

# **Revision History**

#### **Table 2: Revision History**

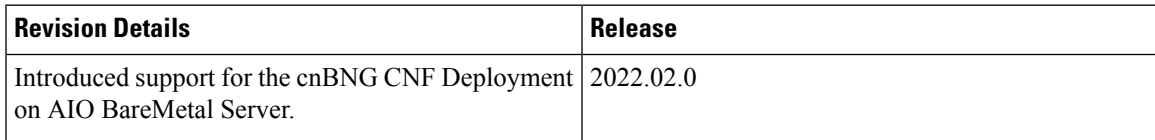

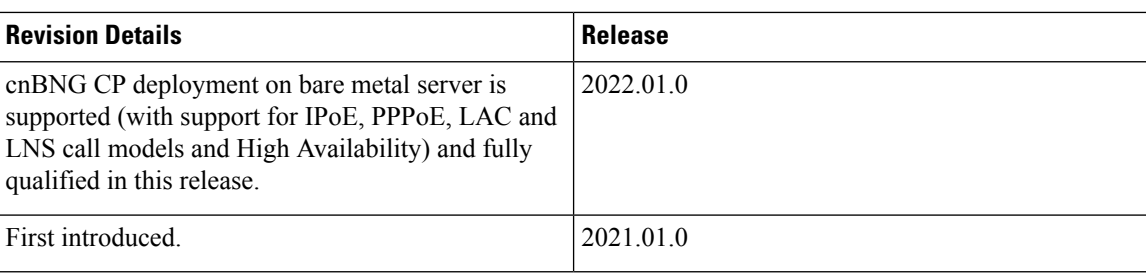

# <span id="page-1-0"></span>**Feature Description**

This chapter describes cnBNG installation and configuration using the Ultra Cloud Core Subscriber Microservices Infrastructure (SMI) Cluster Manager and the BNG Operations (Ops) Center. The BNG Ops Center is based on the ConfD command line interface (CLI).

To install the SMI Cluster Manager, refer to the "Deploying the SMI Cluster Manager on VMware vCenter" section in the *Ultra Cloud Core Subscriber Microservices Infrastructure - Deployment Guide*.

The SMI Ops Center is the platform to install the cnBNG cluster with the offline or online repository. It is mandatory to install the SMI Ops Center to set up and access the BNG Ops Center.

 $\mathscr{D}_{\mathbf{z}}$ 

**Note**

To access the offline or online repository, contact your Cisco Account Manager or representative to get access to the offline or online repository.

### **BNG Ops Center**

The BNG Ops Center is a system-level infrastructure that provides the following functionality:

- A user interface to trigger a deployment of microservices with the flexibility of providing variable helm chart parameters to control the scale and properties of Kubernetes objects (deployment, pod, services, and so on) associated with the deployment.
- A user interface to push application-specific configuration to one or more microservices through Kubernetes configuration maps.
- A user interface to issue application-specific execution commands (such as show and clear commands). These commands:
	- Invoke some APIs in application-specific pods
	- Display the information returned on the user interface application

The following figure shows a sample of the web-based CLI presented to the user.

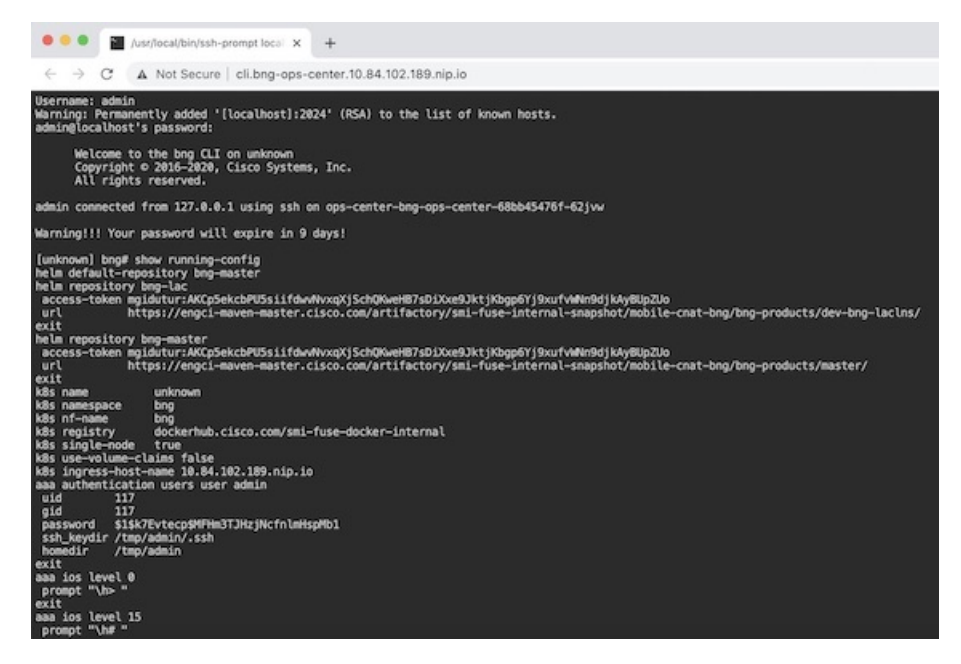

The BNG Ops Center allows you to configure features such as licensing, REST endpoint, and CDL.

For information on how to deploy BNG Ops Center on bare metal servers (currently Cisco UCS-C servers) environment, see "Operating the SMI Cluster Manager on Bare Metal" section in the *Ultra Cloud Core Subscriber Microservices Infrastructure — Operations Guide*.

# <span id="page-2-0"></span>**Installing cnBNG and Accessing BNG Ops Center**

This section describes how to install cnBNG and access the BNG Ops Center.

The Ultra Cloud Core SMI platform is responsible for setting up and managing the Cloud Native Broadband Network Gateway application.

### **Prerequisites**

Before installing cnBNG on the SMI layer in an offline environment:

- Ensure that theSMI Cluster Manager all-in-one (AIO) isinstalled. This helps orchestrate the K8s Cluster and load the image.
- Ensure that all SMI K8s cluster nodes are in Ready state.
- Run the SMI synchronization operation for the BNG Ops Center and Cloud Native Common Execution Environment (CN-CEE).

For CEE installation, refer to the *Ultra Cloud Core Common Execution Environment- Configuration and Administration Guide*.

• Ensure that the local repositories, which host the product offline TAR ball version, is installed.

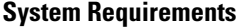

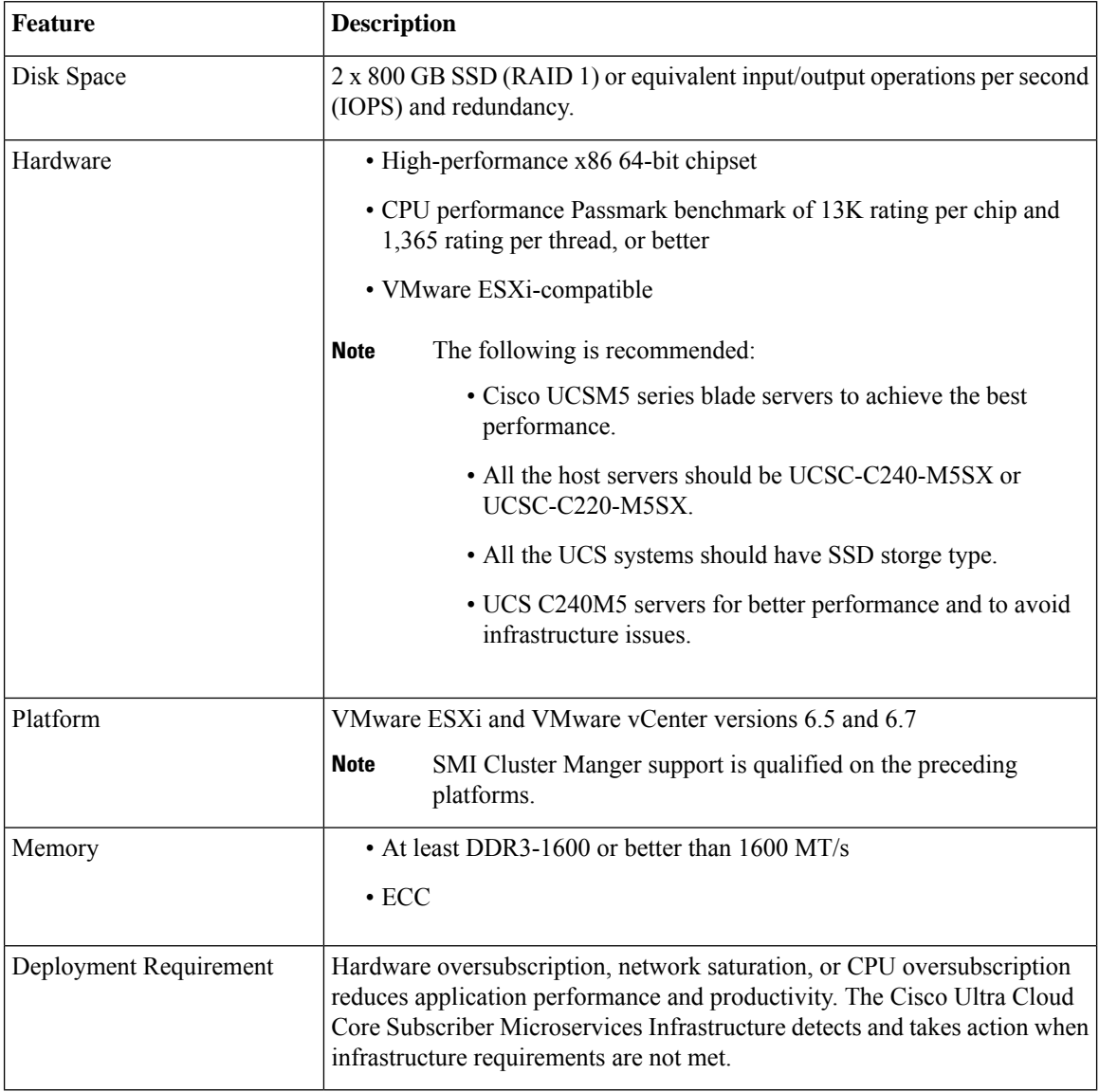

## **Installing cnBNG in an Offline Environment**

Using the SMI Cluster Manager, download the offline TAR ball of the cnBNG, the host and its charts, and corresponding images in the local registries. The SMI Cluster Manager supports the deployment of the BNG Ops Center and all the applications and services associated with it. This section describes the procedures involved in installing cnBNG in an offline environment using the SMI Cluster Manager.

To install cnBNG, complete the following steps:

**1.** Download the TAR ball from the URL.

**software-packages download** *URL*

**Example**:

```
SMI Cluster Manager# software-packages download
http://<ipv4address>:<port_number>/packages/bng-2021-02-1.tar
```
**2.** Verify whether the TAR balls are loaded.

**software-packages list**

**Example**:

```
BNG Cluster Manager# software-packages list
[ bng-2021-02-1 ]
[ sample ]
```
**3.** Configure the necessary SMI Ops Center parameters in the cluster to install cnBNG.

#### **configure**

```
cluster cluster_name
   ops-centers app_name instance_name
      repository url
      netconf-ip ipv4_address
      netconf-port port
      ssh-ip ipv4_address
      ssh-port port
      ingress-hostname <ipv4_address>.<customer_specific_domain_name>
      initial-boot-parameters use-volume-claims true/false
      initial-boot-parameters first-boot-password password
      initial-boot-parameters auto-deploy true/false
      initial-boot-parameters single-node true/false
      initial-boot-parameters image-pull-secrets
      exit
```
**exit**

#### **Example**:

```
SMI Cluster Manager# config
Entering configuration mode terminal
SMI Cluster Manager(config)# clusters cnbng-smi-cluster-01
SMI Cluster Manager(config-clusters-cnbng-smi-cluster-01)# ops-centers bng bng
SMI Cluster Manager(config-ops-centers-bng/bng)# repository
https://charts.10.10.105.50.nip.io/bng-2021.02.1
SMI Cluster Manager(config-ops-centers-bng/bng)# ingress-hostname 10.10.105.34.nip.io
SMI Cluster Manager(config-ops-centers-bng/bng)# initial-boot-parameters use-volume-claims
 true
SMI Cluster Manager(config-ops-centers-bng/bng)# initial-boot-parameters
first-boot-password test123
SMI Cluster Manager(config-ops-centers-bng/bng)# initial-boot-parameters auto-deploy
false
SMI Cluster Manager(config-ops-centers-bng/bng)# initial-boot-parameters single-node
false
SMI Cluster Manager(config-ops-centers-bng/bng)# exit
SMI Cluster Manager(config-clusters-cnbng-smi-cluster-01)# exit
SMI Cluster Manager(config)#
```
**4.** Configure the secrets, if your local registry contains secrets.

#### **configure**

```
cluster cluster_name
   secrets docker-registry secret_name
      docker-server server_name
      docker-username username
      docker-password password
```
**docker-email** *email* **namespace k8s** *namespace* **commit exit exit**

#### **Example**:

```
SMI Cluster Manager# config
SMI Cluster Manager(config)# clusters test2
SMI Cluster Manager(config-clusters-test2)# secrets docker-registry sec1
SMI Cluster Manager(config-docker-registry-sec1)# docker-server serv1
SMI Cluster Manager(config-docker-registry-sec1)# docker-username user1
SMI Cluster Manager(config-docker-registry-sec1)# docker-password Cisco@123
SMI Cluster Manager(config-docker-registry-sec1)# docker-email reg@cisco.com
SMI Cluster Manager(config-docker-registry-sec1)# bng bng
SMI Cluster Manager(config-docker-registry-sec1)# exit
SMI Cluster Manager(config-clusters-test2)# exit
SMI Cluster Manager(config)#
```
**5.** Run the cluster synchronization.

**clusters** *cluster\_name* **actions sync run**

#### **Example**:

SMI Cluster Manager# clusters cnbng-smi-cluster-01 actions sync run

### **Notes**:

- **software-packages download** *url*–Specifies the software packages to be downloaded through HTTP/HTTPS.
- **software-packages list**–Specifies the list of available software packages.
- **ops-centers** *app\_name instance\_name*–Specifies the BNG Ops Center and instance. *app\_name* is the application name. *instance\_name* is the name of the instance.
- **repository** *url*-Specifies the local registry URL for downloading the charts.
- **netconf-ip** *ipv4\_address*–Specifies the BNG Ops Center netconf IPv4 address.
- **netconf-port** *port*–Specifies the BNG Ops Center netconf port number.
- **ssh-ip** *ipv4\_address*–Specifies the SSH IPv4 address for the BNG Ops Center.
- **ssh-port** *port*–Specifies the SSH port number for the BNG Ops Center.
- **ingress-hostname** *<ipv4\_address>.<customer\_specific\_domain\_name>*–Specifiesthe ingress hostname to be set to the BNG Ops Center. *<customer\_specific\_domain\_name>* specifies the domain name of the customer.
- **initial-boot-parameters**–Specifies the initial boot parameters for deploying the helm charts.
	- **use-volume-claims** *true/false*–Specifies the usage of persistent volumes. Set this option to True to use persistent volumes. The default value is true.
	- **first-boot-password** *password*–Specifies the first boot password for the product's Ops Center.
	- **auto-deploy** *true/false*–Auto deploys all the services of the product. Set this option to false to deploy only the product's Ops Center.
- **single-node** *true/false* Specifies the product deployment on a single node. Set this option to false for multi node deployments.
- **image-pull-secrets**–Specifies the docker registry secret name to be used.
- **secrets docker-registry** *secret\_name*–Specifies the secret name for your docker registry.
	- **docker-server** *server\_name*–Specifies the docker server name.
	- **docker-username** *username*–Specifies the docker registry user name.
	- **docker-password** *password*–Specifies the docker registry password.
	- **docker-email** *email*–Specifies the docker registry email.
	- **namespace** *namespace*–Specifies the docker registry namespace.

### **Verifying the cnBNG Installation**

Verify the status of the cnBNG installation deployment through the cnBNG CLI. To verify, use the following commands:

- **1.** Log in to the cnBNG product CLI.
- **2.** Verify whether the charts are loaded in the specific instance (verify the namespace).

### **show helm charts**

### **Example**:

```
bng# show helm charts
CHART INSTANCE STATUS VERSION REVISION RELEASE NAMESPACE
  --------------------------------------------------------------------------
infra-charts - DEPLOYED 0.0.6-rel-2021-01-0073-210208130850-fac5207 1 bng-bng-infra-charts
bng-bng
oam-pod - DEPLOYED 0.1.2-rel-2021-01-0144-210122165946-fcb74ed 1 bng-bng-oam-pod bng-bng
bng-dashboard - DEPLOYED 0.0.1-rel-2021-01-0039-210122165311-0d542be 1
bng-bng-bng-dashboard bng-bng
etcd-cluster - DEPLOYED 0.7.0-0-7-0060-210203074532-f118407 1 bng-bng-etcd-cluster bng-bng
ngn-datastore - DEPLOYED 1.3.0-1-3-0782-210125161812-f50a892 1 bng-bng-ngn-datastore
bng-bng
```
**3.** Verify the status of the system.

### **show system status**

**Example**:

```
bng# show system status
system status deployed true
system status percent-ready 100.0
```
### **Notes**:

- **show helm charts**–Displays the helm release details.
- **show system status**–Displays the status of the system.

### **Accessing BNG Ops Center**

You can connect to the BNG Ops Center through SSH or the web-based CLI console.

**1.** SSH:

**ssh admin**@ops\_center\_pod\_ip **-p 2024**

- **2.** Web-based console:
	- **a.** Log in to the Kubernetes master node.
	- **b.** Run the following command:

kubectl get ingress <namespace>

The available ingress connections get listed.

- **c.** Select the appropriate ingress and access the BNG Ops Center.
- **d.** Access the following URL from your web browser:

```
cli.<namespace>-ops-center.<ip_address>.nip.io
```
By default, the Day 0 configuration is loaded into the cnBNG.

### **Day 0 Configuration**

To view the Day 0 configuration, run the following command.

#### **show running-config**

### The following is a sample Day 0 configuration:

```
luser@cnbng-smi-cluster-master1:~$ kubectl get svc -n bng-bng | grep
ops-center-bng-bng-ops-center
NAME TYPE CLUSTER-IP EXTERNAL-IP PORT(S)
                                    AGE
ops-center-bng-bng-ops-center ClusterIP 10.96.151.115 <none>
8008/TCP,8080/TCP,2024/TCP,2022/TCP,7681/TCP 7m37s
luser@cnbng-smi-cluster-master1:~$ ssh admin@10.96.151.115 -p 2024
Warning: Permanently added '[10.96.151.115]:2024' (RSA) to the list of known hosts.
admin@10.96.151.115's password:
     Welcome to the bng CLI on cnbng-smi-cluster/bng
     Copyright © 2016-2020, Cisco Systems, Inc.
     All rights reserved.
admin connected from 192.202.0.1 using ssh on ops-center-bng-bng-ops-center-7bddd4cc48-fmb6l
[cnbng-smi-cluster/bng] bng# show running-config
system mode running
helm default-repository base-repos
helm repository base-repos
n rhttps://engci-maven-master.cisco.com/artifactory/smi-fuse-internal-snapshot/mobile-cnat-bng/bng-products/master/
username <username>
password <password>
exit
k8s name cnbng-smi-cluster
k8s namespace bng-bng
k8s nf-name bng
k8s registry dockerhub.cisco.com/smi-fuse-docker-internal
k8s single-node false
```

```
k8s use-volume-claims true
k8s ingress-host-name 192.0.2.2.nip.io
aaa authentication users user admin
uid 1117
gid 1117
password $1$EmkQjvc0$o8K5tXmUzN1.drQgCL0A2/
ssh_keydir /tmp/admin/.ssh<br>homedir /tmp/admin
         /tmp/admin
exit
aaa ios level 0
prompt "\h> "
exit
aaa ios level 15
prompt "\h# "
exit
aaa ios privilege exec
level 0
 command action
 exit
 command autowizard
 exit
 command enable
 exit
 command exit
 exit
 command help
 exit
 command startup
 exit
exit
level 15
 command configure
 exit
exit
exit
nacm write-default deny
nacm groups group admin
user-name [ admin ]
exit
nacm rule-list admin
group [ admin ]
rule any-access
 action permit
exit
exit
nacm rule-list confd-api-manager
group [ confd-api-manager ]
rule any-access
 action permit
exit
exit
nacm rule-list ops-center-security
group [ * ]
rule change-self-password
 module-name ops-center-security
 path /smiuser/change-self-password
 access-operations exec
 action permit
exit
rule smiuser
 module-name ops-center-security
 path /smiuser
 access-operations exec
 action deny
```

```
exit
exit
deployment
app-name BNG
cluster-name Local
dc-name DC
exit
k8 bng
etcd-endpoint etcd:2379
datastore-endpoint datastore-ep-session:8882
tracing
 enable
 enable-trace-percent 30
 append-messages true
 endpoint jaeger-collector: 9411
exit
exit
k8 label protocol-layer key smi.cisco.com/node-type value protocol
exit
k8 label service-layer key smi.cisco.com/node-type value service
exit
k8 label cdl-layer key smi.cisco.com/node-type value session
exit
k8 label oam-layer key smi.cisco.com/node-type value oam
exit
instances instance 1
system-id DC
cluster-id Local
slice-name 1
exit
local-instance instance 1
system mode shutdown
helm default-repository base-repos
helm repository base-repos
ur1https://engci-maven-master.cisco.com/artifactory/smi-fuse-internal-snapshot/mobile-cnat-bng/bng-products/master/
username smf-deployer.gen
password ***
exit
k8s name svi-cn-bng-tb3
k8s namespace bng-bng
k8s nf-name bng
k8s registry dockerhub.cisco.com/smi-fuse-docker-internal
k8s single-node false
k8s use-volume-claims true
k8s ingress-host-name 10.81.103.86.nip.io
aaa authentication users user admin
uid 1117
gid 1117
password $1$vDWeJvJm$v46wiBWqdOj7eWgoPoZZE/
ssh keydir /tmp/admin/.ssh
homedir /tmp/admin
exit
aaa ios level 0
prompt "\h> "
exit
aaa ios level 15
prompt "\h# "
exit
aaa ios privilege exec
level 0
 command action
 exit
```
Ш

```
command autowizard
 exit
 command enable
 exit
 command exit
 exit
 command help
 exit
 command startup
 exit
 exit
 level 15
 command configure
 exit
exit
exit
nacm write-default deny
nacm groups group admin
user-name [ admin ]
exit
nacm rule-list admin
group [ admin ]
rule any-access
 action permit
exit
exit
nacm rule-list confd-api-manager
group [ confd-api-manager ]
rule any-access
 action permit
exit
exit
nacm rule-list ops-center-security
 group [ * ]
rule change-self-password
 module-name ops-center-security
 path /smiuser/change-self-password
 access-operations exec
 action permit
 exit
rule smiuser
 module-name ops-center-security
 path /smiuser
 access-operations exec
 action deny
 exit
exit
```
## <span id="page-10-0"></span>**CP and UP Service Configuration**

The CP service requires the basic configuration to process the API calls.

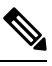

For information about the User Plane service configuration, refer to the *Cloud Native BNG User Plane Configuration Guide for Cisco ASR 9000 Series Routers, IOS XR Release 7.3.x* **Note**

### **Configuring the CP**

The CP configuration is provided using the Ops Center infrastructure.

The following is a sample CP configuration:

```
ipam
source local
address-pool Default-Pool
 address-quarantine-timer 60
 vrf-name default
 ipv4
  split-size
   per-cache 131072
   per-dp 131072
  exit
  address-range 13.0.0.1 13.1.255.255
 exit
 ipv6
  address-ranges
   split-size
    per-cache 65536
    per-dp 65536
   exit
   address-range 1:4::1 1:4::ffff
   address-range 1:5::1 1:5::ffff
   address-range 1:6::1 1:6::ffff
   address-range 1:7::1 1:7::ffff
  exit
  prefix-ranges
   split-size
    per-cache 65536
    per-dp 65536
   exit
   prefix-range 2003:db0:: length 48
   prefix-range 2003:db1:: length 48
   prefix-range 2003:db2:: length 48
   prefix-range 2003:db3:: length 48
  exit
 exit
 exit
 address-pool VRF-Pool
 address-quarantine-timer 60
 vrf-name it_vrf
 ipv4
  split-size
   per-cache 131072
   per-dp 131072
  exit
  address-range 14.0.0.1 14.1.255.255
 exit
 ipv6
  address-ranges
   split-size
    per-cache 65536
    per-dp 65536
   exit
   address-range 2:4::1 2:4::ffff
   address-range 2:5::1 2:5::ffff
   address-range 2:6::1 2:6::ffff
   address-range 2:7::1 2:7::ffff
  exit
  prefix-ranges
   split-size
    per-cache 65536
    per-dp 65536
   exit
   prefix-range 2004:db0:: length 48
```

```
prefix-range 2004:db1:: length 48
  prefix-range 2004:db2:: length 48
  prefix-range 2004:db3:: length 48
 exit
exit
exit
address-pool pool-ISP
address-quarantine-timer 60
vrf-name default
ipv4
 split-size
  per-cache 131072
  per-dp 131072
 exit
 address-range 11.0.0.1 11.1.255.255
exit
 ipv6
 address-ranges
  split-size
   per-cache 65536
   per-dp 65536
  exit
  address-range 4:2::1 4:2::ffff
  address-range 4:3::1 4:3::ffff
  address-range 4:4::1 4:4::ffff
  address-range 4:5::1 4:5::ffff
 exit
 prefix-ranges
  split-size
   per-cache 65536
   per-dp 65536
  exit
  prefix-range 2001:db0:: length 48
  prefix-range 2001:db1:: length 48
  prefix-range 2001:db2:: length 48
  prefix-range 2001:db3:: length 48
 exit
exit
exit
address-pool pool-st
vrf-name default
static enable user-plane asr9k-2
ipv4
 split-size
  per-cache 262144
  per-dp 262144
 exit
 address-range 12.0.0.1 12.3.255.254 default-gateway 12.0.0.1
 exit
 ipv6
 address-ranges
  split-size
   per-cache 8192
   per-dp 8192
  exit
  address-range 2:2::1 2:2::ff00
 exit
 prefix-ranges
  split-size
   per-cache 8192
   per-dp 8192
  exit
  prefix-range 3001:db0:: length 48
 exit
```

```
exit
 exit
address-pool static-pool
 vrf-name access-vrf-1
 static enable user-plane asr9k-1
 ipv4
  split-size
   no-split
  exit
  address-range 20.20.0.0 20.20.0.255 default-gateway 20.20.0.1
 exit
exit
exit
cdl node-type session
cdl logging default-log-level error
cdl datastore session
endpoint replica 2
endpoint settings slot-timeout-ms 750
index replica 2
index map 1
slot replica 2
slot map 2
slot notification limit 300
exit
cdl kafka replica 2
profile dhcp dhcp-server1
ipv4
 mode server
 server
  pool-name pool-ISP
  dns-servers [ 8.8.8.8 ]
  lease hours 6
  lease minutes 40
 exit
exit
ipv6
 mode server
 server
  iana-pool-name pool-ISP
  iapd-pool-name pool-ISP
  lease days 0
  lease hours 4
  lease minutes 2
 exit
exit
exit
profile dhcp dhcp-server3
ipv4
 mode server
 server
  pool-name Default-Pool
  dns-servers [ 8.8.8.8 ]
  lease days 1
  lease hours 6
  lease minutes 3
 exit
exit
ipv6
 mode server
 server
  iana-pool-name Default-Pool
  iapd-pool-name Default-Pool
  lease days 1
  lease hours 6
```

```
lease minutes 3
  exit
 exit
exit
profile dhcp dhcp-server4
 ipv4
 mode server
 server
  pool-name VRF-Pool
  dns-servers [ 8.8.8.8 ]
  lease hours 6
  lease minutes 40
 exit
 exit
 ipv6
 mode server
 server
  iana-pool-name VRF-Pool
  iapd-pool-name VRF-Pool
  lease hours 6
 exit
 exit
exit
profile pppoe bng
ctrl-pkt-priority 7
max-payload deny
 service-name [ value]
 ac-name 123@acname
ac-cookie 123@accookie
exit
profile aaa aaa-prof1
authorization
 type subscriber method-order [ local ]
 username value <username>
 password <password>
 exit
 accounting
 method-order [ local ]
 exit
exit
profile server-group local
radius-group local
exit
profile subscriber subs-default
dhcp-profile dhcp-server3
session-type ipv4v6
activate-feature-templates [ svc1 QOS_HSI QOS_IPTV QOS_VOICE ]
aaa authorize aaa-prof1
exit
profile subscriber subs-prof1
 dhcp-profile dhcp-server1
session-type ipv4v6
activate-feature-templates [ svc1 ]
aaa authorize aaa-prof1
exit
profile subscriber subs-prof1-pppoe
 dhcp-profile dhcp-server1
pppoe-profile bng
 session-type ipv4v6
 class ppp_cls_map
 activate-feature-templates [ bng_ft_start ]
 matches
  match-type all
  match protocol [ ppp ]
```

```
exit
 exit
 event session-activate
 class ppp_cls_map
  activate-feature-templates [ bng ft activate ]
  matches
   match-type all
   match protocol [ ppp ]
  exit
  aaa authenticate aaa-prof1
 exit
 exit
exit
profile subscriber subs-vrf
dhcp-profile dhcp-server4
session-type ipv4v6
activate-feature-templates [ svc3 QOS_VOICE QOS_IPTV QOS_HSI ]
aaa authorize aaa-prof1
exit
profile subscriber test-ppp-subscriber
dhcp-profile dhcp-server3
pppoe-profile test-ppp-pppoeprofile
 session-type ipv4v6
activate-feature-templates [ svc1 test-ppp-featuretemplate QOS_VOICE QOS_IPTV QOS_HSI ]
aaa authorize aaa-prof1
exit
profile feature-template ACL-V4
ipv4
 ingress-acl iACL_BNG_IPv4_IN
 egress-acl iACL_BNG_IPv4_OUT
exit
exit
profile feature-template ACL-V6
 ipv6
 ingress-acl v6-IN
 egress-acl v6-out
exit
exit
profile feature-template QOS_HSI
qos
 in-policy QOS_HSI_100B_IN
 out-policy QOS_HSI_100B_OUT
 merge-level 30
 exit
 service-accounting
 enable
 aaa-profile aaa-prof1
 periodic-interval 1800
 exit
exit
profile feature-template QOS_VOICE
 qos
 in-policy QOS_VOICE_INGRESS
 out-policy QOS_VOICE_EGRESS
 merge-level 40
 exit
exit
profile feature-template QOS_IPTV
 qos
 in-policy QOS_IPTV_INGRESS
 out-policy QOS_IPTV_EGRESS
 merge-level 50
exit
exit
```

```
profile feature-template QOS
 qos
 in-policy QOS-IN
 out-policy QOS-OUT
 merge-level 10
 exit
service-accounting
 enable
 aaa-profile aaa-prof1
exit
exit
profile feature-template bng_ft_activate
ipv4
                     1492
 ingress-acl in4acl3
 disable-unreachables
 verify-unicast-source reachable-via-rx
 exit
ipv6
 mtu 1492
 ingress-acl match-ipv6-acl
 disable-unreachables
 verify-unicast-source reachable-via-rx
exit
session-accounting
 enable
 aaa-profile aaa-prof1
 periodic-interval 1200
 exit
ppp
 ipcp dns 8.8.8.8 1.2.3.4
 ipcp peer-address-pool pool-ISP
 ipcp renegotiation ignore
 ipv6cp renegotiation ignore
exit
exit
profile feature-template bng_ft_start
vrf-name default
session-accounting
 enable
 aaa-profile aaa-prof1
 periodic-interval 1200
exit
ppp
 authentication [ pap ]
 lcp delay seconds 1 milliseconds 0
 lcp renegotiation ignore
exit
exit
profile feature-template svc1
vrf-name default
ipv4
 mtu 1492<br>ingress-acl iACL
                   ingress-acl iACL_BNG_IPv4_IN_1
 egress-acl iACL_BNG_IPv4_OUT_1
 disable-unreachables
 verify-unicast-source reachable-via-rx
 exit
 ipv6
 mtu 1492
 ingress-acl ipv6-acl-in-1
 egress-acl ipv6-acl-out-1
 disable-unreachables
 verify-unicast-source reachable-via-rx
```
exit session-accounting enable aaa-profile aaa-prof1 periodic-interval 1800 exit exit profile feature-template svc2 ppp ipcp peer-address-pool poolv4 ipcp renegotiation ignore lcp renegotiation ignore exit exit profile feature-template svc3 vrf-name it\_vrf ipv4 mtu 1492 ingress-acl iACL\_BNG\_IPv4\_IN\_1 egress-acl iACL\_BNG\_IPv4\_OUT\_1 disable-unreachables verify-unicast-source reachable-via-rx exit ipv6 mtu 1492 ingress-acl ipv6-acl-in-1 egress-acl ipv6-acl-out-1 disable-unreachables verify-unicast-source reachable-via-rx exit session-accounting enable aaa-profile aaa-prof1 periodic-interval 1800 exit exit profile feature-template svc4 vrf-name default session-accounting enable aaa-profile aaa-prof1 periodic-interval 1800 exit exit profile feature-template test-ppp-featuretemplate vrf-name default ipv4 mtu 1400 exit ppp ipcp peer-address-pool Default-Pool ipcp renegotiation ignore ipv6cp renegotiation ignore lcp renegotiation ignore exit exit profile feature-template uRPF ipv4 verify-unicast-source reachable-via-rx exit ipv6 verify-unicast-source reachable-via-rx exit exit

```
profile radius
algorithm round-robin
deadtime 3
detect-dead-server response-timeout 60
max-retry 1
 timeout 5
 server 172.16.254.55 1812
 type auth
 secret <secret_value>
exit
server 172.16.254.55 1813
 type acct
 secret <secret_value>
exit
server 172.16.254.56 1812
 type auth
 secret <secret_value>
 exit
server 172.16.254.56 1813
 type acct
 secret <secret_value>
exit
 attribute
 nas-identifier < any identifier>
 nas-ip 172.16.254.86
 nas-port-id < add_unique_id>
exit
server-group local
 server auth 172.16.254.55 1812
 exit
 server auth 172.16.254.56 1812
 exit
 server acct 172.16.254.55 1813
 exit
 server acct 172.16.254.56 1813
 exit
exit
exit
profile coa
client 172.16.254.55
 server-key < key >
exit
client 172.16.254.56
 server-key < key >
exit
exit
user-plane <add UP name like asr9k-11>
peer-address ipv4 172.16.247.72
subscriber-profile subs-default
exit
endpoint sm
exit
endpoint nodemgr
exit
endpoint n4-protocol
exit
endpoint dhcp
exit
endpoint radius
replicas 1
 vip-ip 172.16.254.86
interface coa-nas
 sla response 140000
 vip-ip 172.16.254.86 vip-port 2000
```

```
exit
exit
endpoint udp-proxy
replicas 1
nodes 2
vip-ip 172.16.254.86 vip-port 3799
interface n4
 sla response 150000
exit
interface gtpu
 sla response 150000
exit
exit
endpoint charging
exit
logging transaction duplicate enable
logging name bng-dhcp0.bngfsol.collision level application info
logging name bng-dhcp0.bngfsol.collision level transaction info
logging name infra.application.core level application warn
logging name infra.config.core level application error
logging name infra.config.core level transaction error
k8 bng
etcd-endpoint etcd:2379
datastore-endpoint datastore-ep-session:8882
tracing
 enable
 enable-trace-percent 30
 append-messages true
 endpoint jaeger-collector: 9411
exit
exit
k8 label protocol-layer key smi.cisco.com/vm-type value protocol
exit
k8 label service-layer key smi.cisco.com/vm-type value service
exit
k8 label cdl-layer key smi.cisco.com/vm-type value session
exit
k8 label oam-layer key smi.cisco.com/vm-type value oam
exit
system mode running
exit
ipam
instance 1
 source local
 address-pool POOL_1
  address-quarantine-timer 60
  vrf-name default
  ipv4
   split-size
    per-cache 32768
    per-dp 32768
   exit
   threshold
    upper-threshold 80
   exit
   address-range 11.0.0.2 11.10.255.254
   exit
  ipv6
   address-ranges
    split-size
     per-cache 32768
     per-dp 32768
    exit
    address-range 2405:1::2 2405:1::ffff
```

```
address-range 2405:2::2 2405:2::ffff
  address-range 2405:3::2 2405:3::ffff
  address-range 2405:4::2 2405:4::ffff
 exit
 prefix-ranges
  split-size
   per-cache 32768
   per-dp 32768
  exit
  prefix-range 3405:1:: length 46
  prefix-range 3405:2:: length 46
  prefix-range 3405:3:: length 46
  prefix-range 3405:4:: length 46
 exit
exit
exit
address-pool POOL_2
address-quarantine-timer 60
vrf-name VRF-GOLD
ipv4
 split-size
  per-cache 32768
  per-dp 32768
 exit
 threshold
  upper-threshold 80
 exit
 address-range 12.0.0.2 12.10.255.254
e^{i t}ipv6
 address-ranges
  split-size
   per-cache 32768
   per-dp 32768
  exit
  address-range 2406:1::2 2406:1::ffff
  address-range 2406:2::2 2406:2::ffff
  address-range 2406:3::2 2406:3::ffff
  address-range 2406:4::2 2406:4::ffff
 exit
 prefix-ranges
  split-size
   per-cache 32768
   per-dp 32768
  exit
  prefix-range 3406:1:: length 46
  prefix-range 3406:2:: length 46
  prefix-range 3406:3:: length 46
  prefix-range 3406:4:: length 46
 exit
exit
exit
address-pool POOL_3
address-quarantine-timer 60
vrf-name vrf_lps_asr9k
ipv4
 split-size
  per-cache 32768
  per-dp 32768
 exit
  threshold
  upper-threshold 80
 exit
 address-range 13.0.0.1 13.255.255.255
```
exit ipv6 address-ranges split-size per-cache 16384 per-dp 16384 exit address-range 2404:1::1 2404:1::ffff address-range 2404:2::1 2404:2::ffff address-range 2404:3::1 2404:3::ffff address-range 2404:4::1 2404:4::ffff address-range 2404:5::1 2404:5::ffff address-range 2404:6::1 2404:6::ffff address-range 2404:7::1 2404:7::ffff address-range 2404:8::1 2404:8::ffff address-range 2404:9::1 2404:9::ffff address-range 2404:10::1 2404:10::ffff address-range 2404:11::1 2404:11::ffff address-range 2404:12::1 2404:12::ffff address-range 2404:13::1 2404:13::ffff address-range 2404:14::1 2404:14::ffff address-range 2404:15::1 2404:15::ffff address-range 2404:16::1 2404:16::ffff address-range 2404:17::1 2404:17::ffff address-range 2404:18::1 2404:18::ffff address-range 2404:19::1 2404:19::ffff address-range 2404:20::1 2404:20::ffff address-range 2404:21::1 2404:21::ffff address-range 2404:22::1 2404:22::ffff address-range 2404:23::1 2404:23::ffff address-range 2404:24::1 2404:24::ffff address-range 2404:25::1 2404:25::ffff address-range 2404:26::1 2404:26::ffff address-range 2404:27::1 2404:27::ffff address-range 2404:28::1 2404:28::ffff address-range 2404:29::1 2404:29::ffff address-range 2404:30::1 2404:30::ffff address-range 2404:31::1 2404:31::ffff address-range 2404:32::1 2404:32::ffff address-range 2404:33::1 2404:33::ffff address-range 2404:34::1 2404:34::ffff address-range 2404:35::1 2404:35::ffff address-range 2404:36::1 2404:36::ffff address-range 2404:37::1 2404:37::ffff address-range 2404:38::1 2404:38::ffff address-range 2404:39::1 2404:39::ffff address-range 2404:40::1 2404:40::ffff exit prefix-ranges split-size per-cache 32768 per-dp 32768 exit prefix-range 2404:db0:: length 42 prefix-range 2404:db1:: length 42 prefix-range 2404:db2:: length 42 prefix-range 2404:db3:: length 42 prefix-range 2404:db4:: length 42 prefix-range 2404:db5:: length 42 prefix-range 2404:db6:: length 42 prefix-range 2404:db7:: length 42 prefix-range 2404:db8:: length 42 prefix-range 2404:db9:: length 42 exit

```
exit
 exit
exit
exit
cdl node-type session
cdl logging default-log-level error
cdl datastore session
slice-names [ 1 ]
endpoint replica 2
endpoint settings slot-timeout-ms 750
index replica 2
index map 1
slot replica 2
slot map 2
slot notification limit 300
exit
cdl kafka replica 1
profile dhcp DHCP_SERVER_1
ipv4
 mode server
 server
  pool-name POOL_1 dns-servers
  dns-servers [ 8.8.8.8 8.8.88 8.8.88.88 ]
  netbios-name-server [ 9.9.9.9 9.9.9.99 9.9.99.99 ]
  domain-name cisco.com
  boot-filename cisco.cfg
  next-server 7.7.7.7
  netbios-node-type broadcast-node
  lease days 1
  lease hours 4
  lease minutes 2
 exit
 exit
 ipv6
 mode server
 server
  iana-pool-name POOL_1
  iapd-pool-name POOL_1
   dns-servers [ 2002::1 2002::2 ]
   domain-name cisco.com
  preference 255
  aftr-name aftr.cisco.com
  lease days 1
  lease hours 4
  lease minutes 2
 exit
exit
exit
profile dhcp DHCP_SERVER_2
ipv4
 mode server
 server
   pool-name POOL_1
   dns-servers [ 8.8.8.8 8.8.8.88 8.8.88.88 ]
  netbios-name-server [ 9.9.9.9 9.9.9.99 9.9.99.99 ]
  domain-name cisco.com
  boot-filename cisco.cfg
  next-server 7.7.7.7
  netbios-node-type broadcast-node
  lease days 1
  lease hours 4
  lease minutes 2
 exit
 exit
```

```
ipv6
 mode server
 server
  iana-pool-name POOL_1
  iapd-pool-name POOL_1
   lease days 1
  lease hours 4
  lease minutes 2
 exit
 exit
exit
profile dhcp DHCP_SERVER_3
ipv4
 mode server
 server
  pool-name POOL_3
  dns-servers [ 8.8.8.8 ]
  lease hours 6
  lease minutes 1
 exit
 exit
 ipv6
 mode server
 server
  iana-pool-name POOL_3
  iapd-pool-name POOL_3
  lease days 1
   lease hours 4
  lease minutes 2
 exit
exit
exit
profile dhcp DHCP_SERVER_4
 ipv4
 mode server
 server
 pool-name POOL_2
  dns-servers [ 8.\overline{8}.8.8]lease hours 6
  lease minutes 1
 exit
 exit
ipv6
 mode server
 server
  iana-pool-name POOL_2
  iapd-pool-name POOL_2
  lease days 1
   lease hours 4
  lease minutes 2
 exit
exit
exit
profile pppoe PPPOE_PROFILE_1
ctrl-pkt-priority 7
 service-name [ cisco ]
 ac-name 123@acname
ac-cookie 123@accookie
exit
profile aaa AAA_PROF_1
authentication
 method-order [ SERVER_GROUP_PROF_1 ]
 exit
authorization
```

```
type subscriber method-order [ SERVER GROUP PROF 1 ]
 username identifier client-mac-address
 password cisco
exit
accounting
 method-order [ SERVER_GROUP_PROF_1 ]
 exit
exit
profile aaa AAA_PROF_2
authentication
 method-order [ SERVER GROUP PROF 2 ]
 exit
authorization
 type subscriber method-order [ SERVER_GROUP_PROF_2 ]
 username identifier client-mac-address
 password cisco
 exit
accounting
 method-order [ SERVER GROUP PROF 2 ]
exit
exit
profile server-group SERVER GROUP PROF 1
radius-group SERVER_GROUP_1
exit
profile server-group SERVER_GROUP_PROF_2
radius-group SERVER_GROUP_2
exit
profile subscriber SUBS_IPoE_1
dhcp-profile DHCP SERVER 1
session-type ipv4\overline{v}6activate-feature-templates [ BASE_TPL_1 ]
aaa authorize AAA_PROF_1
exit
profile subscriber SUBS_IPoE_2
dhcp-profile DHCP SERVER 3
session-type ipv4v6
activate-feature-templates [ BASE_TPL_2 ]
aaa authorize AAA_PROF_2
exit
profile subscriber SUBS_IPoE_3<br>dhcp-profile DHCP SERVER 4
dhcp-profile
session-type ipv4v6
activate-feature-templates [ BASE_TPL_3 ]
aaa authorize AAA_PROF_2
exit
profile subscriber SUBS_PPPoE_1
dhcp-profile DHCP_SERVER_2
pppoe-profile PPPOE_PROFILE_1
session-type ipv4v6
class ppp_cls_map
 activate-feature-templates [ FT_START_1 ]
 matches
 match-type all
  match protocol [ ppp ]
 exit
 exit
 event session-activate
 class ppp_cls_map
  activate-feature-templates [ FT_ACTIVATE_1 ]
  matches
   match-type all
   match protocol [ ppp ]
  exit
  aaa authenticate AAA_PROF_1
```

```
exit
exit
exit
profile subscriber SUBS_PPPoE_2
dhcp-profile DHCP_SERVER_3
pppoe-profile PPPOE_PROFILE_1
session-type ipv4v6
class ppp_cls_map
 activate-feature-templates [ FT_START_1 ]
 matches
  match-type all
  match protocol [ ppp ]
 exit
exit
event session-activate
 class ppp_cls_map
  activate-feature-templates [ FT_ACTIVATE_2 HSI_100MB ]
  matches
   match-type all
   match protocol [ ppp ]
  exit
  aaa authenticate AAA_PROF_1
 exit
exit
exit
profile subscriber SUBS_PPPoE_3
dhcp-profile DHCP_SERVER_4
pppoe-profile PPPOE_PROFILE_1
session-type ipv4v6
class ppp cls map
 activate-feature-templates [ FT_START_2 ]
 matches
  match-type all
  match protocol [ ppp ]
 exit
exit
event session-activate
 class ppp_cls_map
  activate-feature-templates [ FT_ACTIVATE_3 ]
  matches
   match-type all
   match protocol [ ppp ]
  exit
  aaa authenticate AAA_PROF_1
 exit
exit
exit
profile feature-template BASE_TPL_1
vrf-name default
ipv4
 mtu 1492
 disable-unreachables
 verify-unicast-source reachable-via-rx
e^{x+i}ipv6
 mtu 1492
 disable-unreachables
 verify-unicast-source reachable-via-rx
exit
session-accounting
 enable
 aaa-profile AAA_PROF_1
exit
exit
```

```
profile feature-template BASE_TPL_2
vrf-name vrf_lps_asr9k
ipv4
 mtu 1492
 disable-unreachables
 verify-unicast-source reachable-via-rx
exit
ipv6
 mtu 1492
 disable-unreachables
 verify-unicast-source reachable-via-rx
exit
qos
 in-policy qos_svc1_in
 out-policy qos_svc1_out
exit
session-accounting
 enable
 aaa-profile AAA_PROF_2
exit
exit
profile feature-template BASE_TPL_3
vrf-name VRF-GOLD
ipv4
 mtu 1492
 disable-unreachables
 verify-unicast-source reachable-via-rx
exit
ipv6
 mtu 1492
 disable-unreachables
 verify-unicast-source reachable-via-rx
exit
session-accounting
 enable
 aaa-profile AAA_PROF_2
exit
exit
profile feature-template FT_ACTIVATE_1
vrf-name default
ipv4
 mtu 1492
 disable-unreachables
 verify-unicast-source reachable-via-rx
exit
ipv6
 mtu 1492
 disable-unreachables
 verify-unicast-source reachable-via-rx
 exit
ppp
 ipcp dns 8.8.8.8 1.2.3.4
 ipcp peer-address-pool POOL_1
 ipcp renegotiation ignore
 ipcp wins 4.4.4.4 3.3.3.3
 ipv6cp renegotiation ignore
exit
exit
profile feature-template FT_ACTIVATE_2
vrf-name vrf_lps_asr9k
ipv4
 mtu 1492
 disable-unreachables
 verify-unicast-source reachable-via-rx
```

```
exit
 ipv6
 mtu 1492
 disable-unreachables
 verify-unicast-source reachable-via-rx
 exit
ppp
 ipcp dns 8.8.8.8 1.2.3.4
 ipcp peer-address-pool POOL_3
 ipcp renegotiation ignore
 ipcp wins 4.4.4.4 3.3.3.3
 ipv6cp renegotiation ignore
exit
exit
profile feature-template FT_ACTIVATE_3
vrf-name VRF-GOLD
ipv4
 mtu 1492
 disable-unreachables
 verify-unicast-source reachable-via-rx
exit
ipv6
 mtu 1492
 disable-unreachables
 verify-unicast-source reachable-via-rx
exit
ppp
 ipcp dns 8.8.8.8 1.2.3.4
 ipcp peer-address-pool POOL_2
 ipcp renegotiation ignore
 ipcp wins 4.4.4.4 3.3.3.3
 ipv6cp renegotiation ignore
exit
exit
profile feature-template FT_START_1
session-accounting
 enable
 aaa-profile AAA_PROF_1
 exit
ppp
 authentication [ pap chap ]
 lcp delay seconds 1 milliseconds 0
 lcp renegotiation ignore
 max-bad-auth 4
 max-failure 5
 timeout retry 3
 keepalive interval 60 retry 5
exit
exit
profile feature-template FT_START_2
session-accounting
 enable
 aaa-profile AAA_PROF_2
exit
ppp
 authentication [ pap chap ]
 lcp delay seconds 1 milliseconds 0
 lcp renegotiation ignore
 max-bad-auth 4
 max-failure 5
 timeout retry 3
 keepalive interval 60 retry 5
exit
exit
```

```
qos
 in-policy HSI_UPLOAD_RATE_100MB_IN
 out-policy HSI_DOWNLOAD_RATE_100MB_OUT
exit
exit
profile feature-template HSI_100MB_NO_Merge
qos
 in-policy HSI_UPLOAD_RATE_100MB_IN_V4
 out-policy HSI_DOWNLOAD_RATE_100MB_OUT_V4
exit
exit
profile feature-template HSI_100MB_V4
qos
 in-policy HSI_UPLOAD_RATE_100MB_IN_V4
 out-policy HSI DOWNLOAD RATE 100MB OUT V4
 merge-level 40
 exit
service-accounting
 enable
 aaa-profile AAA_PROF_1
 periodic-interval 1200
exit
exit
profile radius
algorithm round-robin
deadtime 1
detect-dead-server response-timeout 60
max-retry 1
timeout 5
server 203.203.203.12 1812
 type auth
 secret $8$uCC1/DzxkoOTeUFsUIUQoqF1Gbrzt6bo2HWRmUH9SCk=
 exit
server 203.203.203.12 1813
 type acct
 secret $8$lnsqnr3OZYu6j0+DRGgvic5mOa/wmNw6sAnH4G7BYms=
exit
 server 203.203.203.13 1812
 type auth
 secret $8$sI2jG0E3TLnPZ6+EpaSKxIYNayfX6pOo3nV8Y6w2R8I=
exit
server 203.203.203.13 1813
 type acct
 secret $8$49TVXKEXstB7DyK/r/QuxbzGcQ6avGlA4wrgSukSp9s=
 exit
server 203.203.203.14 1812
 type auth
 secret $8$qdAzfoAmxVBIX04Xjw//Xywsire0AuNYC8EbKy1lkiQ=
 exit
 server 203.203.203.14 1813
 type acct
 secret $8$Fxs0QXKUmz93ULLuQo6yH6pjR0mB3CgTx7TRYL2U1Ao=
e^{i\pi}server 203.203.203.15 1812
 type auth
 secret $8$j6PMUylUXz9Uggo42Zm2z6xfLOicZ8R5ry7tBP60BYo=
exit
 server 203.203.203.15 1813
 type acct
 secret $8$oAbeghiPAJ88qqtjZqYihS39Vmyc1iU85WUo6pHpaAw=
 exit
attribute
 nas-identifier CISCO-BNG
```
profile feature-template HSI\_100MB

nas-ip 203.203.203.51 exit server-group SERVER GROUP 1 server auth 203.203.203.12 1812 exit server auth 203.203.203.13 1812 exit server acct 203.203.203.12 1813 exit server acct 203.203.203.13 1813 exit exit server-group SERVER GROUP 2 server auth 203.203.203.12 1812 exit server auth 203.203.203.13 1812 exit server acct 203.203.203.12 1813 exit server acct 203.203.203.13 1813 exit exit exit profile coa client 203.203.203.11 server-key \$8\$l0ZSTRkSki7VIU9Ld31kIFALUH4VipxvUKS0lOskSho= exit client 203.203.203.13 server-key \$8\$ViHTNL8bYPDcrTYXO24AJ1TnsnUJRXP6DBfWF/FX1/8= exit exit user-plane ASR9k-UP-1 peer-address ipv4 101.101.101.52 subscriber-profile SUBS\_IPoE\_1 port-id Bundle-Ether5011.1 subscriber-profile SUBS\_IPoE\_1 exit port-id Bundle-Ether5011.1011015 subscriber-profile SUBS\_PPPoE\_1 exit port-id Bundle-Ether5011.1021015 subscriber-profile SUBS\_PPPoE\_1 exit port-id Bundle-Ether5011.1031015 subscriber-profile SUBS\_PPPoE\_1 exit port-id Bundle-Ether5011.1041015 subscriber-profile SUBS\_PPPoE\_1 exit port-id Bundle-Ether5011.2 subscriber-profile SUBS\_IPoE\_1 exit port-id Bundle-Ether5011.3 subscriber-profile SUBS\_IPoE\_1 exit port-id Bundle-Ether5011.4 subscriber-profile SUBS\_IPoE\_1 exit port-id Bundle-Ether5012.1 subscriber-profile SUBS\_IPoE\_3 exit port-id Bundle-Ether5012.1011015 subscriber-profile SUBS\_PPPoE\_3 exit

```
port-id Bundle-Ether5012.1021015
 subscriber-profile SUBS_PPPoE_3
 exit
port-id Bundle-Ether5012.1031015
 subscriber-profile SUBS_PPPoE_3
 exit
port-id Bundle-Ether5012.1041015
 subscriber-profile SUBS_PPPoE_3
 exit
port-id Bundle-Ether5012.2
 subscriber-profile SUBS_IPoE_3
 exit
port-id Bundle-Ether5012.3
 subscriber-profile SUBS_IPoE_3
exit
port-id Bundle-Ether5012.4
 subscriber-profile SUBS_IPoE_3
 exit
exit
user-plane ASR9k-UP-2
peer-address ipv4 101.101.101.51
subscriber-profile SUBS_IPoE_1
port-id Bundle-Ether1.1011015
 subscriber-profile SUBS_PPPoE_1
 exit
port-id Bundle-Ether1.1021015
 subscriber-profile SUBS_PPPoE_1
 exit
port-id Bundle-Ether1.1031015
 subscriber-profile SUBS_PPPoE_1
exit
port-id Bundle-Ether1.1041015
 subscriber-profile SUBS_PPPoE_1
 exit
exit
user-plane lps_asr9k-1
peer-address ipv4 192.69.1.1
port-id 8805
 subscriber-profile SUBS_IPoE_2
 exit
port-id Bundle-Ether1.1
 subscriber-profile SUBS_IPoE_2
exit
port-id Bundle-Ether1.2
 subscriber-profile SUBS_PPPoE_2
exit
exit
user-plane lps asr9k-10
peer-address ipv4 192.69.1.10
port-id 8805
 subscriber-profile SUBS_IPoE_2
exit
port-id Bundle-Ether1.1
 subscriber-profile SUBS_IPoE_2
 exit
port-id Bundle-Ether1.2
 subscriber-profile SUBS_PPPoE_2
exit
exit
user-plane lps_asr9k-11
peer-address ipv4 192.69.1.11
port-id 8805
 subscriber-profile SUBS_IPoE_2
 exit
```
port-id Bundle-Ether1.1 subscriber-profile SUBS\_IPoE\_2 exit port-id Bundle-Ether1.2 subscriber-profile SUBS\_PPPoE\_2 exit exit user-plane lps asr9k-12 peer-address ipv4 192.69.1.12 port-id 8805 subscriber-profile SUBS\_IPoE\_2 exit port-id Bundle-Ether1.1 subscriber-profile SUBS\_IPoE\_2 exit port-id Bundle-Ether1.2 subscriber-profile SUBS\_PPPoE\_2 exit exit user-plane lps asr9k-13 peer-address ipv4 192.69.1.13 port-id 8805 subscriber-profile SUBS\_IPoE\_2 exit port-id Bundle-Ether1.1 subscriber-profile SUBS\_IPoE\_2 exit port-id Bundle-Ether1.2 subscriber-profile SUBS\_PPPoE\_2 exit exit user-plane lps\_asr9k-14 peer-address ipv4 192.69.1.14 port-id 8805 subscriber-profile SUBS\_IPoE\_2 exit port-id Bundle-Ether1.1 subscriber-profile SUBS\_IPoE\_2 exit port-id Bundle-Ether1.2 subscriber-profile SUBS\_PPPoE\_2 exit exit user-plane lps asr9k-15 peer-address ipv4 192.69.1.15 port-id 8805 subscriber-profile SUBS\_IPoE\_2 exit port-id Bundle-Ether1.1 subscriber-profile SUBS\_IPoE\_2 exit port-id Bundle-Ether1.2 subscriber-profile SUBS\_PPPoE\_2  $e^{x+i}$ exit user-plane lps asr9k-16 peer-address ipv4 192.69.1.16 port-id 8805 subscriber-profile SUBS\_IPoE\_2 exit port-id Bundle-Ether1.1 subscriber-profile SUBS\_IPoE\_2 exit port-id Bundle-Ether1.2

```
subscriber-profile SUBS_PPPoE_2
exit
exit
user-plane lps asr9k-17
peer-address ipv4 192.69.1.17
port-id 8805
 subscriber-profile SUBS_IPoE_2
exit
port-id Bundle-Ether1.1
 subscriber-profile SUBS_IPoE_2
exit
port-id Bundle-Ether1.2
 subscriber-profile SUBS_PPPoE_2
exit
exit
user-plane lps_asr9k-18
peer-address ipv4 192.69.1.18
port-id 8805
 subscriber-profile SUBS_IPoE_2
exit
port-id Bundle-Ether1.1
 subscriber-profile SUBS_IPoE_2
 exit
port-id Bundle-Ether1.2
 subscriber-profile SUBS_PPPoE_2
exit
exit
user-plane lps asr9k-19
peer-address ipv4 192.69.1.19
port-id 8805
 subscriber-profile SUBS_IPoE_2
exit
port-id Bundle-Ether1.1
 subscriber-profile SUBS_IPoE_2
exit
port-id Bundle-Ether1.2
 subscriber-profile SUBS_PPPoE_2
exit
exit
user-plane lps_asr9k-2
peer-address ipv4 192.69.1.2
port-id 8805
 subscriber-profile SUBS_IPoE_2
exit
port-id Bundle-Ether1.1
 subscriber-profile SUBS_IPoE_2
exit
port-id Bundle-Ether1.2
 subscriber-profile SUBS_PPPoE_2
exit
exit
user-plane lps_asr9k-20
peer-address ipv4 192.69.1.20
port-id 8805
 subscriber-profile SUBS_IPoE_2
 exit
port-id Bundle-Ether1.1
 subscriber-profile SUBS_IPoE_2
exit
port-id Bundle-Ether1.2
 subscriber-profile SUBS_PPPoE_2
 exit
exit
user-plane lps_asr9k-21
```
peer-address ipv4 192.69.1.21 port-id 8805 subscriber-profile SUBS\_IPoE\_2 exit port-id Bundle-Ether1.1 subscriber-profile SUBS\_IPoE\_2 exit port-id Bundle-Ether1.2 subscriber-profile SUBS\_PPPoE\_2 exit exit user-plane lps\_asr9k-22 peer-address ipv4 192.69.1.22 port-id 8805 subscriber-profile SUBS\_IPoE\_2 exit port-id Bundle-Ether1.1 subscriber-profile SUBS\_IPoE\_2 exit port-id Bundle-Ether1.2 subscriber-profile SUBS\_PPPoE\_2 exit exit user-plane lps asr9k-23 peer-address ipv4 192.69.1.23 port-id 8805 subscriber-profile SUBS\_IPoE\_2 exit port-id Bundle-Ether1.1 subscriber-profile SUBS\_IPoE\_2 exit port-id Bundle-Ether1.2 subscriber-profile SUBS\_PPPoE\_2 exit exit user-plane lps\_asr9k-24 peer-address ipv4 192.69.1.24 port-id 8805 subscriber-profile SUBS\_IPoE\_2 exit port-id Bundle-Ether1.1 subscriber-profile SUBS\_IPoE\_2 exit port-id Bundle-Ether1.2 subscriber-profile SUBS\_PPPoE\_2 exit exit user-plane lps asr9k-25 peer-address ipv4 192.69.1.25 port-id 8805 subscriber-profile SUBS\_IPoE\_2 exit port-id Bundle-Ether1.1 subscriber-profile SUBS\_IPoE\_2 exit port-id Bundle-Ether1.2 subscriber-profile SUBS\_PPPoE\_2 exit exit user-plane lps\_asr9k-26 peer-address ipv4 192.69.1.26 port-id 8805 subscriber-profile SUBS\_IPoE\_2 exit

```
port-id Bundle-Ether1.1
 subscriber-profile SUBS_IPoE_2
 exit
port-id Bundle-Ether1.2
 subscriber-profile SUBS_PPPoE_2
exit
exit
user-plane lps_asr9k-27
peer-address ipv4 192.69.1.27
port-id 8805
 subscriber-profile SUBS_IPoE_2
 exit
port-id Bundle-Ether1.1
 subscriber-profile SUBS_IPoE_2
exit
exit
user-plane lps_asr9k-28
peer-address ipv4 192.69.1.28
port-id 8805
 subscriber-profile SUBS_IPoE_2
exit
port-id Bundle-Ether1.1
 subscriber-profile SUBS_IPoE_2
exit
exit
user-plane lps_asr9k-29
peer-address ipv4 192.69.1.29
port-id 8805
 subscriber-profile SUBS_IPoE_2
exit
port-id Bundle-Ether1.1
 subscriber-profile SUBS_IPoE_2
exit
exit
user-plane lps_asr9k-3
peer-address ipv4 192.69.1.3
port-id 8805
 subscriber-profile SUBS_IPoE_2
 exit
port-id Bundle-Ether1.1
 subscriber-profile SUBS_IPoE_2
exit
port-id Bundle-Ether1.2
 subscriber-profile SUBS_PPPoE_2
 exit
exit
user-plane lps asr9k-30
peer-address ipv4 192.69.1.30
port-id 8805
 subscriber-profile SUBS_IPoE_2
 exit
port-id Bundle-Ether1.1
 subscriber-profile SUBS_IPoE_2
exit
exit
user-plane lps_asr9k-31
peer-address ipv4 192.69.1.31
port-id 8805
 subscriber-profile SUBS_IPoE_2
exit
port-id Bundle-Ether1.1
 subscriber-profile SUBS_IPoE_2
exit
exit
```
user-plane lps\_asr9k-32 peer-address ipv4 192.69.1.32 port-id 8805 subscriber-profile SUBS\_IPoE\_2 exit port-id Bundle-Ether1.1 subscriber-profile SUBS\_IPoE\_2 exit exit user-plane lps\_asr9k-33 peer-address ipv4 192.69.1.33 port-id 8805 subscriber-profile SUBS\_IPoE\_2 exit port-id Bundle-Ether1.1 subscriber-profile SUBS\_IPoE\_2 exit exit user-plane lps\_asr9k-34 peer-address ipv4 192.69.1.34 port-id 8805 subscriber-profile SUBS\_IPoE\_2 exit port-id Bundle-Ether1.1 subscriber-profile SUBS\_IPoE\_2 exit exit user-plane lps\_asr9k-35 peer-address ipv4 192.69.1.35 port-id 8805 subscriber-profile SUBS\_IPoE\_2 exit port-id Bundle-Ether1.1 subscriber-profile SUBS\_IPoE\_2 exit exit user-plane lps\_asr9k-36 peer-address ipv4 192.69.1.36 port-id 8805 subscriber-profile SUBS\_IPoE\_2 exit port-id Bundle-Ether1.1 subscriber-profile SUBS\_IPoE\_2 exit exit user-plane lps\_asr9k-37 peer-address ipv4 192.69.1.37 port-id 8805 subscriber-profile SUBS\_IPoE\_2 exit port-id Bundle-Ether1.1 subscriber-profile SUBS\_IPoE\_2 exit  $e$ xit user-plane lps\_asr9k-38 peer-address ipv4 192.69.1.38 port-id 8805 subscriber-profile SUBS\_IPoE\_2 exit port-id Bundle-Ether1.1 subscriber-profile SUBS\_IPoE\_2 exit exit user-plane lps\_asr9k-39

```
peer-address ipv4 192.69.1.39
port-id 8805
 subscriber-profile SUBS_IPoE_2
 exit
port-id Bundle-Ether1.1
 subscriber-profile SUBS_IPoE_2
 exit
exit
user-plane lps_asr9k-4
peer-address ipv4 192.69.1.4
port-id 8805
 subscriber-profile SUBS_IPoE_2
exit
port-id Bundle-Ether1.1
 subscriber-profile SUBS_IPoE_2
exit
port-id Bundle-Ether1.2
 subscriber-profile SUBS_PPPoE_2
exit
exit
user-plane lps_asr9k-40
peer-address ipv4 192.69.1.40
port-id 8805
 subscriber-profile SUBS_IPoE_2
exit
port-id Bundle-Ether1.1
 subscriber-profile SUBS_IPoE_2
exit
exit
user-plane lps_asr9k-41
peer-address ipv4 192.69.1.41
port-id 8805
 subscriber-profile SUBS_IPoE_2
 exit
port-id Bundle-Ether1.1
 subscriber-profile SUBS_IPoE_2
exit
exit
user-plane lps_asr9k-42
peer-address ipv4 192.69.1.42
port-id 8805
 subscriber-profile SUBS_IPoE_2
exit
port-id Bundle-Ether1.1
 subscriber-profile SUBS_IPoE_2
exit
exit
user-plane lps asr9k-43
peer-address ipv4 192.69.1.43
port-id 8805
 subscriber-profile SUBS_IPoE_2
exit
port-id Bundle-Ether1.1
 subscriber-profile SUBS_IPoE_2
exit
exit
user-plane lps_asr9k-44
peer-address ipv4 192.69.1.44
port-id 8805
 subscriber-profile SUBS_IPoE_2
 exit
port-id Bundle-Ether1.1
 subscriber-profile SUBS_IPoE_2
exit
```
exit user-plane lps\_asr9k-45 peer-address ipv4 192.69.1.45 port-id 8805 subscriber-profile SUBS\_IPoE\_2 exit port-id Bundle-Ether1.1 subscriber-profile SUBS\_IPoE\_2 exit exit user-plane lps asr9k-46 peer-address ipv4 192.69.1.46 port-id 8805 subscriber-profile SUBS\_IPoE\_2 exit port-id Bundle-Ether1.1 subscriber-profile SUBS\_IPoE\_2 exit exit user-plane lps asr9k-47 peer-address ipv4 192.69.1.47 port-id 8805 subscriber-profile SUBS\_IPoE\_2 exit port-id Bundle-Ether1.1 subscriber-profile SUBS\_IPoE\_2 exit exit user-plane lps\_asr9k-48 peer-address ipv4 192.69.1.48 port-id 8805 subscriber-profile SUBS\_IPoE\_2 exit port-id Bundle-Ether1.1 subscriber-profile SUBS\_IPoE\_2 exit exit user-plane lps\_asr9k-49 peer-address ipv4 192.69.1.49 port-id 8805 subscriber-profile SUBS\_IPoE\_2 exit port-id Bundle-Ether1.1 subscriber-profile SUBS\_IPoE\_2 exit exit user-plane lps asr9k-5 peer-address ipv4 192.69.1.5 port-id 8805 subscriber-profile SUBS\_IPoE\_2 exit port-id Bundle-Ether1.1 subscriber-profile SUBS\_IPoE\_2 exit port-id Bundle-Ether1.2 subscriber-profile SUBS\_PPPoE\_2 exit exit user-plane lps\_asr9k-50 peer-address ipv4 192.69.1.50 port-id 8805 subscriber-profile SUBS\_IPoE\_2 exit port-id Bundle-Ether1.1

```
subscriber-profile SUBS_IPoE_2
exit
exit
user-plane lps_asr9k-6
peer-address ipv4 192.69.1.6
port-id 8805
 subscriber-profile SUBS_IPoE_2
exit
port-id Bundle-Ether1.1
 subscriber-profile SUBS_IPoE_2
exit
port-id Bundle-Ether1.2
 subscriber-profile SUBS_PPPoE_2
exit
exit
user-plane lps asr9k-7
peer-address ipv4 192.69.1.7
port-id 8805
 subscriber-profile SUBS_IPoE_2
exit
port-id Bundle-Ether1.1
 subscriber-profile SUBS_IPoE_2
 exit
port-id Bundle-Ether1.2
 subscriber-profile SUBS_PPPoE_2
exit
exit
user-plane lps_asr9k-8
peer-address ipv4 192.69.1.8
port-id 8805
 subscriber-profile SUBS_IPoE_2
exit
port-id Bundle-Ether1.1
 subscriber-profile SUBS_IPoE_2
exit
port-id Bundle-Ether1.2
 subscriber-profile SUBS_PPPoE_2
exit
exit
user-plane lps asr9k-9
peer-address ipv4 192.69.1.9
port-id 8805
 subscriber-profile SUBS_IPoE_2
exit
port-id Bundle-Ether1.1
 subscriber-profile SUBS_IPoE_2
exit
port-id Bundle-Ether1.2
 subscriber-profile SUBS_PPPoE_2
exit
exit
instance instance-id 1
endpoint sm
exit
endpoint nodemgr
 exit
endpoint n4-protocol
 retransmission timeout 0 max-retry 1
exit
endpoint dhcp
 exit
endpoint pppoe
exit
endpoint radius
```

```
replicas 1
 vip-ip 203.203.203.51
  interface coa-nas
  sla response 165000
  vip-ip 203.203.203.51 vip-port 3799
  exit
 exit
 endpoint udp-proxy
 replicas 1
 nodes 2
 vip-ip 203.203.203.51 vip-port 2000
  interface n4
  sla response 165000
  exit
 interface gtpu
  sla response 165000
  exit
 exit
exit
logging transaction duplicate disable
logging level application error
logging level transaction error
logging level tracing error
system mode running
exit
```
### **Configuring the UP**

The following is a sample UP configuration:

```
user-plane asr9k-11
peer-address ipv4 10.105.247.124
subscriber-profile subs-default
port-id Bundle-Ether2.10
 subscriber-profile subs-vrf
exit
port-id Bundle-Ether2.20
  subscriber-profile subs-vrf
port-id Bundle-Ether2.10
exit
port-id Bundle-Ether2.30
 subscriber-profile subs-vrf
port-id Bundle-Ether2.10
exit
port-id Bundle-Ether2.40
 subscriber-profile subs-vrf
port-id Bundle-Ether2.10
exit
exit
```
### **Loading Day1 Configuration**

To load the Day 1 configuration for cnBNG, run the following command:

**ssh admin***@ops\_center\_pod\_ip* **-p 2024** < *Day1config.cli*

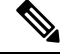

**Note** The **day1config.cli file** contains the necessary parameters required for the Day 1 configuration.

Alternatively, you can copy the configuration and paste it in the BNG Ops Center CLI to load the Day 1 configuration.

```
configure
 <Paste the Day 1 configuration here>
 commit
 exit
```
### **Day1config.cli**

The **day1config.cli file** file contains the Day 1 configuration for cnBNG. For a sample day1 configuration, see [Configuring](#page-10-0) the CP, on page 11.

# <span id="page-40-0"></span>**Mapping Pods with Node Labels**

### **Prerequisites**

- Ensure that the node labels are according to the pod deployment layout.
- Ensure that the external VIPs are according to the requirement of NF.
- Enable Istio for pod to pod traffic load balancing.

Node Labels are key and value pairs that are attached to nodes at cluster synchronization. Each node can have a set of key and value labels defined. Each key must be unique for a node. With labels, users can map their NF pods onto nodes in a loosely coupled manner.

```
Ú
```
**Important**

- The pod-level labeling configuration is applicable only when the cnBNG CP is deployed on a bare metal server.
- Ensure to configure the node label on the SMI cluster deployer before mapping the pods. Following is the sample command for master-1 labeling:

```
[cndp-clpnc-cm-cm-primary] SMI Cluster Deployer (config-nodes-master-1)# k8s node-labels
smi.cisco.com/svc-type bng-node
```
To map the pods with node labels, use the following sample configuration:

```
config
```

```
k8 label protocol-layer key label_key value label_value
k8 label service-layer key label_key value label_value
k8 label cdl-layer key label_key value label_value
k8 label oam-layer key label_key value label_value
end
```
Following is an example configuration of pod to node-label mapping:

```
k8 label protocol-layer key smi.cisco.com/node-type value bng-proto
exit
k8 label service-layer key vm-type value bng-svc
exit
k8 label cdl-layer key smi.cisco.com/node-type value bng-cdl
exit
k8 label oam-layer key smi.cisco.com/node-type value oam
exit
```
# <span id="page-41-0"></span>**High Availability Support on BareMetal Server**

High Availablity on cnBNG CP is validated on BareMetal server deployment. For more informaton about High Availablity, see High Availability and CP [Reconciliation.](b_cnbng_cp_config_guide-2022-02_chapter11.pdf#nameddest=unique_32)

# <span id="page-41-1"></span>**cnBNG CNF Deployment on AIO BareMetal Server**

The cnBNG CNF Deployment on AIO BareMetal Server explains the process of onboarding a cnBNG Cloud Native Function (CNF) on the Cloud Native Deployment Platform (CNDP) on the BareMetal all-in-one (AIO) Kubernetes (K8s) cluster.

In the AIO deployment, all the management VMs are hosted on a different UCS server, however, this depends on the deployment strategy.

The cnBNG CNF is hosted on another UCS server referred as AIO server. During installation, the Cluster Manager (CM) accesses the AIO via the Cisco Integrated Management Controller (IMC) interface and adds the respective image and SMI packages to complete the installation.

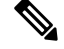

**Note** The management VMs are the Inception, Cluster Manager, and RADIUS servers.

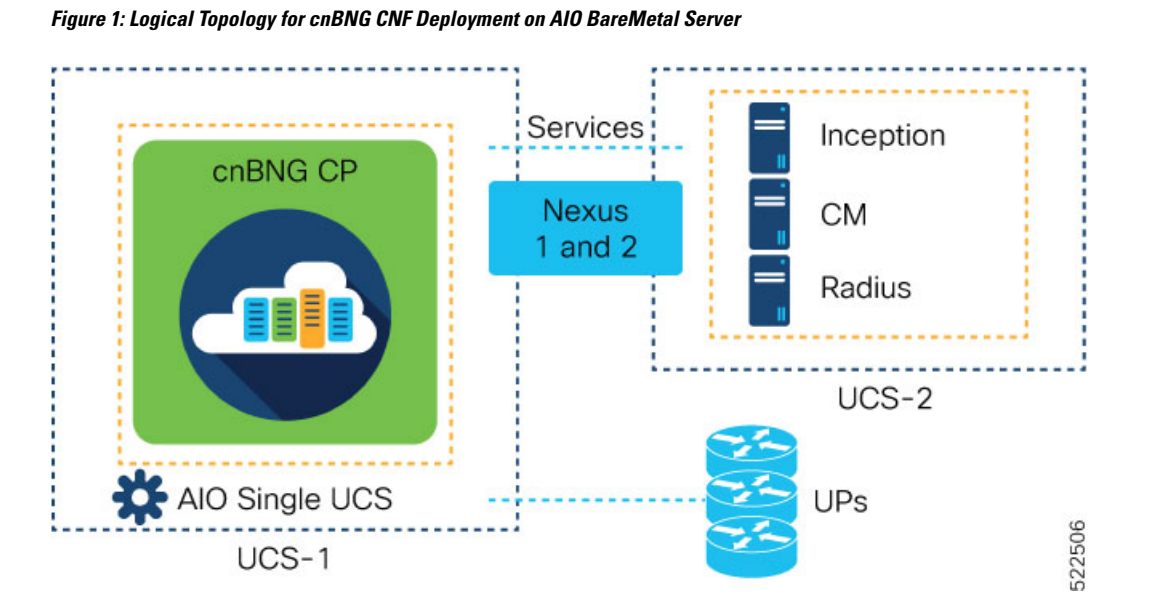

The CNDP is a 'SMI Bare-Metal'. The Cluster Manager uses REST APIs (instead of VIM APIs) of the management cards, which are on the servers, to create a set of Linux servers and then loads the K8s software. Ш

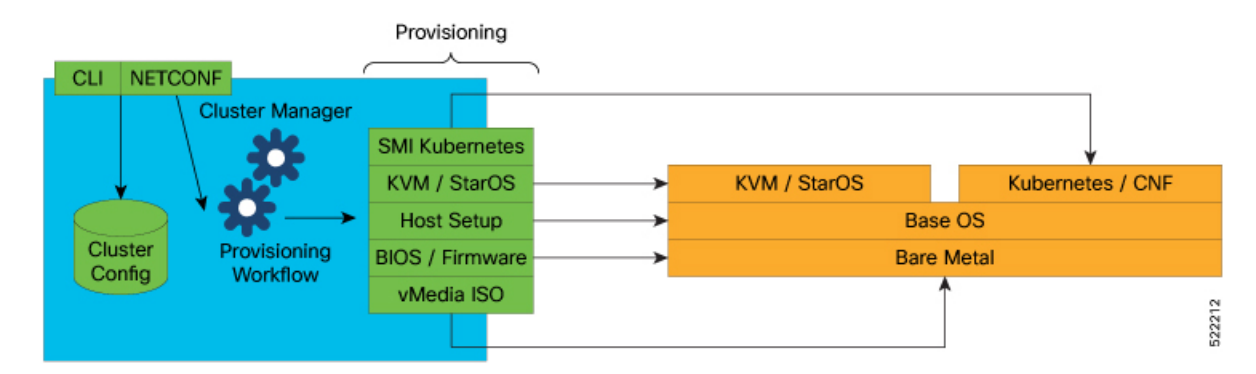

Before installing network functions (NF) on the Cluster Manager, the common containerized software from SMI is installed. For example, monitoring and logging. The SMI NFs include their own common containerized software.

## **BareMetal CNDP AIO Bring-Up Procedure**

The following figure illustrates the step-by-step process that is required to bring up the cnBNG CNF on K8s AIO server.

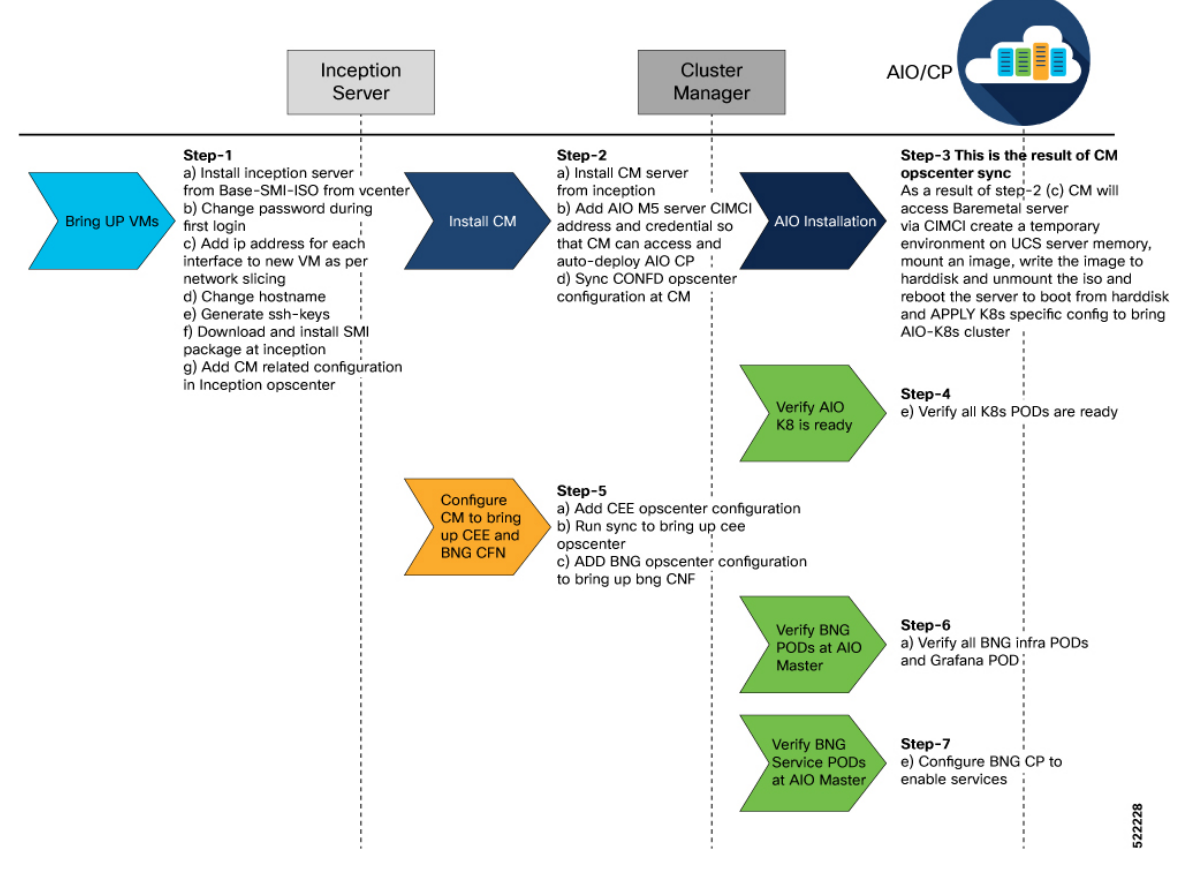

For more information about the Inception, Cluster Manager, and All-in-One server installation, see the "SMI Cluster Manager - Deployment" chapter of the *Ultra Cloud Core Subscriber [Microservices](https://www.cisco.com/c/en/us/support/wireless/ultra-cloud-core-subscriber-microservices-infrastructure/products-installation-and-configuration-guides-list.html) Infrastructure - [Deployment](https://www.cisco.com/c/en/us/support/wireless/ultra-cloud-core-subscriber-microservices-infrastructure/products-installation-and-configuration-guides-list.html) Guide*.

## **Limitations and Restrictions**

The cnBNG CNF Deployment on AIO BareMetal Server has the following limitations and restrictions:

- Simulated User Planes (UPs) are used in the characterisation activity.
- ASR 9000 routers will be used in the topology based on availability in future releases.
- Actual customer profile must be validated before deployment.

## **Implementing cnBNG CP Validation with CNDP**

Implementing cnBNG CP Validation with CNDP involves the following procedures.

- Prerequisites
- Instantiating and Provisioning Inception Server Instance
- Installing the Cluster Manager Node
- Deploying the All-in-One Cluster
- Integrating RADIUS and UP with the AIO BareMetal Server

### **Prerequisites**

The following sections detail the prerequisites for deploying the cnBNG CNF on the AIO BareMetal Server.

### **Instantiating and Provisioning Inception Server Instance**

The Inception server is used to deploy the CM for CNDP deployment. It is an Ubuntu 18.04 based VM installed with additional packages such as, docker, docker-compose, and its dependencies. The offline tar ball for the CNDP CM is installed on this instance and configured to deploy the CNDP CM nodes.

The following section presents the procedure on how to bring up an Inception server instance on a VM.

### **Figure 2: CNDP Inception VM**

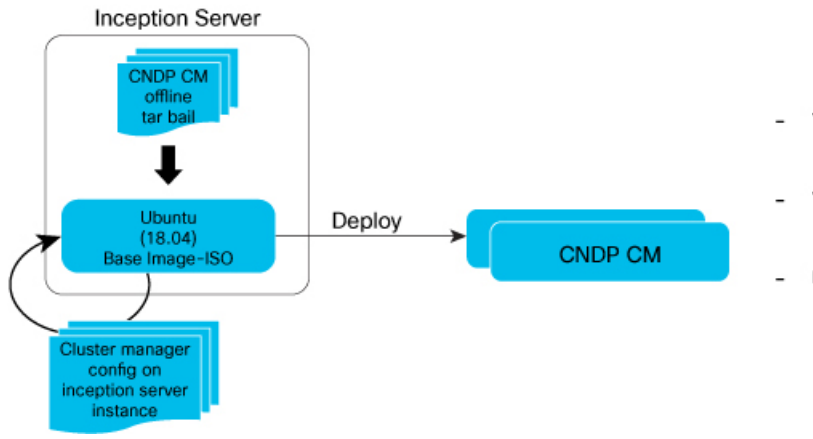

- The inception server is an Ubuntu 18.04 platform (VM or Host) brought up using SMI base image iso.
- To instantiate CNDP CM, the CNDP CM offline tar ball is downloaded to the inception server platform.
- Using this, CNDP CM nodes can be instantiated in Standalone or HA pair.

Before beginning the configuration of the Inception server, verify that all the dependent packages such as docker, docker-compose are installed on the VM. This is a prerequisite before loading the tar ball to configure and deploy the CM. If the SMI Base-ISO is used for installing Inception server, the packages are preinstalled.

### **Installing Cluster Manager Node**

The Cluster Manager (CM) handles the installation and upgrade of the Kubernetes (K8s) cluster and associated infrastructure. In this deployment, the Inception server launches two machines that use DRBD to replicate the state to provide High Availability (HA) of the CM. This section covers the bring up procedure of the CM in standalone mode.

For High Availability CM deployment, see the "SMI Cluster Manager - Deployment" chapter of the *[Ultra](https://www.cisco.com/c/en/us/support/wireless/ultra-cloud-core-subscriber-microservices-infrastructure/products-installation-and-configuration-guides-list.html) Cloud Core Subscriber [Microservices](https://www.cisco.com/c/en/us/support/wireless/ultra-cloud-core-subscriber-microservices-infrastructure/products-installation-and-configuration-guides-list.html) Infrastructure - Deployment Guide*.

### **Configuring the Cluster Manager - Single Instance**

Configure the single instance of the CM:

**1.** Login to the Ops Center CLI of the Inception server. Use the following steps to install and configure the CM.

Use the IP address of the Inception server to login.

```
ssh admin@<ip_address> -p 2022 (or)
https://cli.smi-deployer.<ip_address>.nip.io
```
**2.** Configure the Inception server cluster deployer to install the CM.

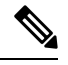

Ensure the following before configuring the CM. **Note**

- All the passwords must be typed manually because copying and pasting the encrypted passwords the configuration throws an error during validation
- Private key and public key must be generated in the Inception VM and copied. Both the keys must the keys present in the Inception VM. Use the **ssh-keygen** command in the Inception VM and follow the prompts to generate the keys.
- Private key and public key are multiline commands. For instance, after typing **node-defaults ssh-connection- private-key**, press Enter to paste the keys.

For the Inception configuration, see the "SMI Cluster Manager - Deployment" chapter of the *Ultra [Cloud](https://www.cisco.com/c/en/us/support/wireless/ultra-cloud-core-subscriber-microservices-infrastructure/products-installation-and-configuration-guides-list.html) Core Subscriber [Microservices](https://www.cisco.com/c/en/us/support/wireless/ultra-cloud-core-subscriber-microservices-infrastructure/products-installation-and-configuration-guides-list.html) Infrastructure - Deployment Guide*.

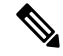

**Note** Modify IPs, password, keys, username, cluster-name, and CNF name based on the specified configurations.

### **Installing the All-in-One Cluster**

This section provides the detailed steps to deploy the CNDP AIO (K8s) cluster from the CM node. It also specifies the CLI that is used on the CM to configure and perform a cluster synchronization operation.

### **Configuring the AIO Cluster**

This section describes the procedure to configure and deploy the CNDP AIO cluster from the CM using the CLI method.

**1.** Login to the CM Ops Center and load theSMI cluster, cnBNG, CEE, and Ops Center node configurations. Multiline configuration for private key must be pasted separately.

ssh admin@<ip address> -p 2022

**2.** Update the Sha256 value, which was generated for the software from the previous step, in the configuration for the respective software under the sha256 section.

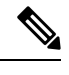

**Note**

- All the passwords must be typed manually because copying and pasting the encrypted passwords from the configuration throws an error during validation
	- Private key and public key must be generated in the CM and copied in. Both the keys must match the keys present in the CM. Use the **ssh-keygen** command in the Inception VM and follow the prompts to generate the keys.
- **3.** Before running cluster synchronization, enable detail logging using the following configuration.

```
clusters <cluster name>
configuration restrict-logging false exit
```
**4.** From the SMI cluster configuration, configure the Software CNF repository to use the cnBNG image, CEE, and include the sha256 checksum as generated previously and provide the path of the image.

For more information, see the "SMI Cluster Manager - Deployment" chapter of the *Ultra [Cloud](https://www.cisco.com/c/en/us/support/wireless/ultra-cloud-core-subscriber-microservices-infrastructure/products-installation-and-configuration-guides-list.html) Core Subscriber [Microservices](https://www.cisco.com/c/en/us/support/wireless/ultra-cloud-core-subscriber-microservices-infrastructure/products-installation-and-configuration-guides-list.html) Infrastructure - Deployment Guide*.

```
[inception] SMI Cluster Deployer# show running-config
software cnf <cnf software version>c
 url <repo_url>
 user <user name>
password <password>
sha256 <SHA256 hash key>
exit
```
#### Example:

```
Cluster Manager# config
Cluster Manager(config)# software cnf <example=cm-2020-02-0-i06>
Cluster Manager(config)# url <repo_url>
Cluster Manager(config)#user <username>
Cluster Manager(config)#password "<password>"
Cluster Manager(config)#sha256 <sha256 key>
Cluster Manager(config)#exit
```
In this deployment model, a single AIO node is deployed.

From a CM configuration perspective, the AIO node definition, corresponding Ops Center CEE and cnBNG instances are defined as part of a single AIO cluster.

The following configuration snippet shows the sample configuration for a cluster from the cluster manager

```
configure
 software cnf <cnf software version>
 url <repo_url>
 user <user name>
```

```
password <password>
 sha256 <SHA256 hash key>
 exit
environments bare-metal
ucs-server
exit
clusters <cluster name> #For example, cndp-testbed
environment bare-metal
addons ingress bind-ip-address <IPv4address>
addons cpu-partitioner enabled
configuration allow-insecure-registry true
node-defaults ssh-username <username>
node-defaults ssh-connection-private-key
  "-----BEGIN OPENSSH PRIVATE KEY-----\n
 <SSH_private_key>
  -----END OPENSSH PRIVATE KEY-----\n"
 node-defaults initial-boot default-user <username>
 node-defaults initial-boot default-user-ssh-public-key
   "<SSH_Public_Key>"
 node-defaults initial-boot default-user-password #For example, Csco123#
 node-defaults os proxy https-proxy <proxy_server_url>
 node-defaults os proxy no-proxy <proxy_server_url/IPv4address>
 node-defaults os ntp enabled
 node-defaults os ntp servers <ntp server>
 exit
node-defaults initial-boot netplan ethernets <interface name> #For example, eno1
 dhcp4 false
 dhcp6 false
 gateway4 <IPv4address>
 nameservers search <nameserver>
 nameservers addresses <IPv4addresses>
exit
node-defaults initial-boot netplan ethernets eno2 # same like eno1 other interfaces to
be configured
 dhcp4 false \qquad # without any ip address
 dhcp6 false
exit
node-defaults initial-boot netplan ethernets eno5
 dhcp4 false
 dhcp6 false
exit
node-defaults initial-boot netplan ethernets eno6
 dhcp4 false
 dhcp6 false
 exit
node-defaults initial-boot netplan ethernets enp216s0f0
 dhcp4 false
 dhcp6 false
exit
node-defaults initial-boot netplan ethernets enp216s0f1
 dhcp4 false
 dhcp6 false
exit
node-defaults initial-boot netplan ethernets enp94s0f0
 dhcp4 false
 dhcp6 false
 exitnode-defaults initial-boot netplan ethernets enp94s0f1
 dhcp4 false
 dhcp6 false
 exit
node-defaults initial-boot netplan vlans <vlan_name> #For example, vlan309
 dhcp4 false
  dhcp6 false
```

```
id <vlan_id> #For example, 309
 link eno6
 exit
node-defaults initial-boot netplan vlans <vlan_name> #For example, vlan310
 dhcp4 false
  dhcp6 false
 id <vlan_id> #For example, 310
 link eno6
 exit
 node-defaults initial-boot netplan vlans <vlan_name> #For example, vlan311
  dhcp4 false
  dhcp6 false
 id <vlan_id> #For example, 311
 link enp94s0f0
exit
node-defaults ucs-server cimc user admin
node-defaults ucs-server cimc storage-adaptor create-virtual-drive true
node-defaults ucs-server cimc remote-management sol enabled
node-defaults ucs-server cimc remote-management sol baud-rate 115200
node-defaults ucs-server cimc remote-management sol comport com0
node-defaults ucs-server cimc remote-management sol ssh-port 2400
node-defaults ucs-server cimc networking ntp enabled
node-defaults ucs-server cimc networking ntp servers <example: ntp.server1.com>
exit
node-defaults ucs-server cimc networking ntp servers <example: ntp.server2.com>
exit
node-defaults os ntp enabled
node-defaults os ntp servers <example: ntp.server1.com>
exit
node-defaults os ntp servers <example: ntp.server1.com>
exit
nodes <aio> #For example it can be master or aio
k8s node-type master
k8s ssh-ip <IPv4address>
k8s node-ip <IPv4address>
k8s node-labels disktype ssd
 exit
k8s node-labels smi.cisco.com/node-type oam
exit
ucs-server cimc user admin
ucs-server cimc password <IPv4address> #this CIMCI address of the AIO UCS SERVER
ucs-server cimc ip-address 10.81.103.117
 initial-boot netplan ethernets eno1
 addresses [ <IPv4address-mgmt>/24 ]
gateway4 <gateway-address>
exit
initial-boot netplan vlans vlan309
addresses [ <IPv4address-k8s>/24 ]
 exit
initial-boot netplan vlans vlan310
addresses [ <IPv4address-SMI>/24 ]
 exit
initial-boot netplan vlans vlan311
 addresses [ <IPv4address-services>/24 ]
exit
exit
```
Each CNF provides a ConfD based Ops Center CLI to configure and manage the CNF pods. There is a separate Ops Center required for each CNF deployed on the AIO node.

The following is the Ops Center configuration for the AIO node, which has the Ops Center configuration for CEE and CNF.

Ш

```
ops-centers bng bng
 repository <url> or offline-tarball
 username <username>
 password <password>
 ingress-hostname <ip-address>.nip.io
 initial-boot-parameters use-volume-claims false
 initial-boot-parameters first-boot-password <password>
 initial-boot-parameters auto-deploy false
 initial-boot-parameters single-node true
exit
 ops-centers cee cee
 repository-local cee-release-build
 sync-default-repository true
 netconf-ip <ip-address>
 netconf-port 2024
 ssh-ip <ip-address>
 ssh-port 2022
 ingress-hostname <ip-address>.nip.io
 initial-boot-parameters use-volume-claims true
 initial-boot-parameters first-boot-password <password>
 initial-boot-parameters auto-deploy true
 initial-boot-parameters single-node true
exit
exit
```
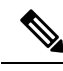

To bring the network function NF at the AIO K8 cluster, always use the "initial-boot-parameters singletrue" option. **Note**

**5.** Run the cluster synchronization to deploy the cluster, cnBNG, and CEE Ops Centers

clusters cndp-cm actions sync run debug true

The cluster synchronization operation takes approximately 45 minutes to complete.

**6.** Monitor the cluster synchronization operation using the following command.

monitor sync-logs cndp-cm

After cluster synchronization is completed, a message is shown indicating a successful cluster synchronization.

### **Integrating RADIUS and UP with the AIO BareMetal Server**

The RADIUS and UP are part of the services network and therefore should be part of the same network. If they are not in the same VLAN, then the necessary routing should be available to have reachability between them.

The AIO services interface is also part of the services VLAN, which has routable reachability between AIO UDP proxy interface, RADIUS, and the User Plane function (UPF).

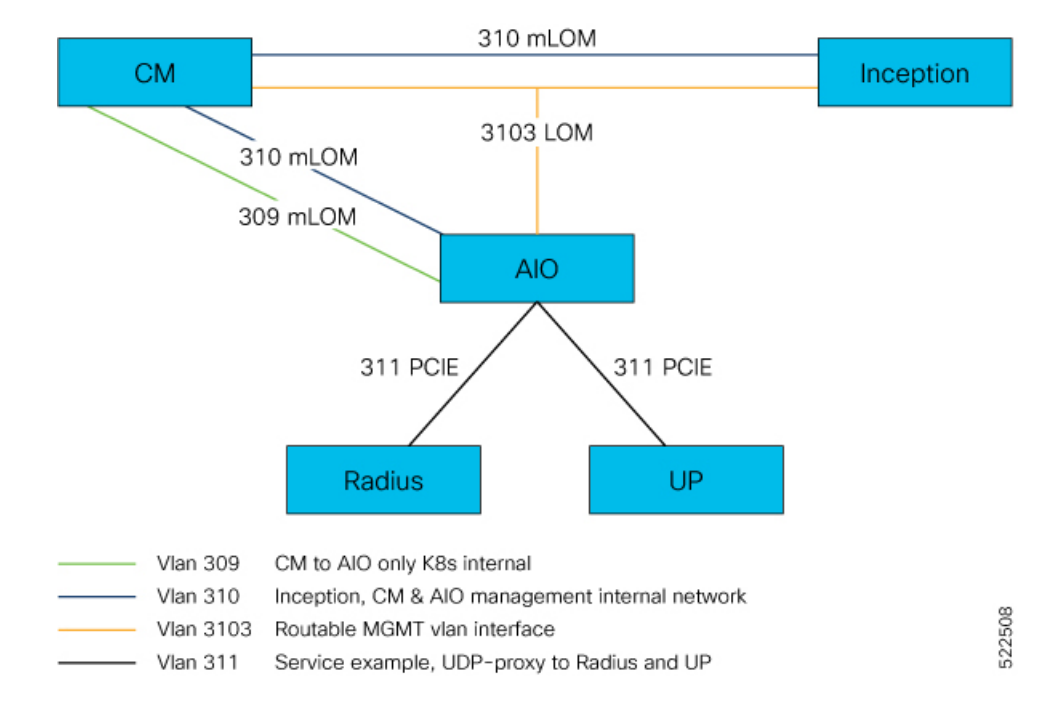

### **Figure 3: Logical Network Connectivity**